# **СБиС онлайн**

Электронная отчётность через интернет

<https://online.sbis.ru/auth/>

[Технические требования](http://help.sbis.ru/about_edo/teh_terms)

[Диагностика подключения СБИС плагин](https://online.sbis.ru/auth/checkConnect.html)

**[Диагностика работы с системой шифрования](https://cvs.sbis.ru)**

**[Правила использования средств криптографической защиты информации и электронной подписи](http://sysadminmosaic.ru/ca_tensor/rules_mcpi-es)**

# <span id="page-0-0"></span>**Сертификаты**

[Скачать все сертификаты](https://update.sbis.ru/ereport/cert/basic/install_certs.exe)

[Скачать СБИС и дополнительное ПО](https://sbis.ru/download?tab=certificates&innerTab=default)

### <span id="page-0-1"></span>**СБИС Плагин**

[Полная версия, содержит сам плагин и все дополнения для его корректной работы.](http://update.sbis.ru/SbisPlugin/master/SbisPlugin_Full.exe)

Для работы программы «Удалённый помощник» нужен доступ:

- turn.sbis.ru tcp/udp порт: 3478, 443
- $\bullet$  turn2.sbis.ru tcp, порт: 3478, 443

#### **СБИС3 Плагин**

По имеющейся информации СБИС3 Плагин будет работать в [CentOS](http://sysadminmosaic.ru/centos/centos), поддержка [Debian](http://sysadminmosaic.ru/debian/debian) не планируется…

[Форум технической поддержки СБиС • Просмотр темы - СБИС: Подскажите будет ли работать СБИС на ОС Lunix?](http://forum.sbis.ru/viewtopic.php?f=3&t=48101)

[Что такое СБИС3 Плагин | СБИС Помощь](https://sbis.ru/help/plugin/sbis3plugin/)

# **Squid**

Если работы через [Squid](http://sysadminmosaic.ru/squid/squid) используется [Протокол автоматической настройки прокси \(WPAD\),](http://sysadminmosaic.ru/wpad/wpad) необходимо сделать следующую вставку в файл wpad.dat

```
if (shExpMatch(url,"*.sbis.ru*"))return "PROXY proxy:3128";
```
## <span id="page-0-2"></span>**Установка сертификата СБИС Плагин**

Иногда при установке СБИС Плагин возникает следующая проблема: **программа установки не может выполнить установку сертификата**

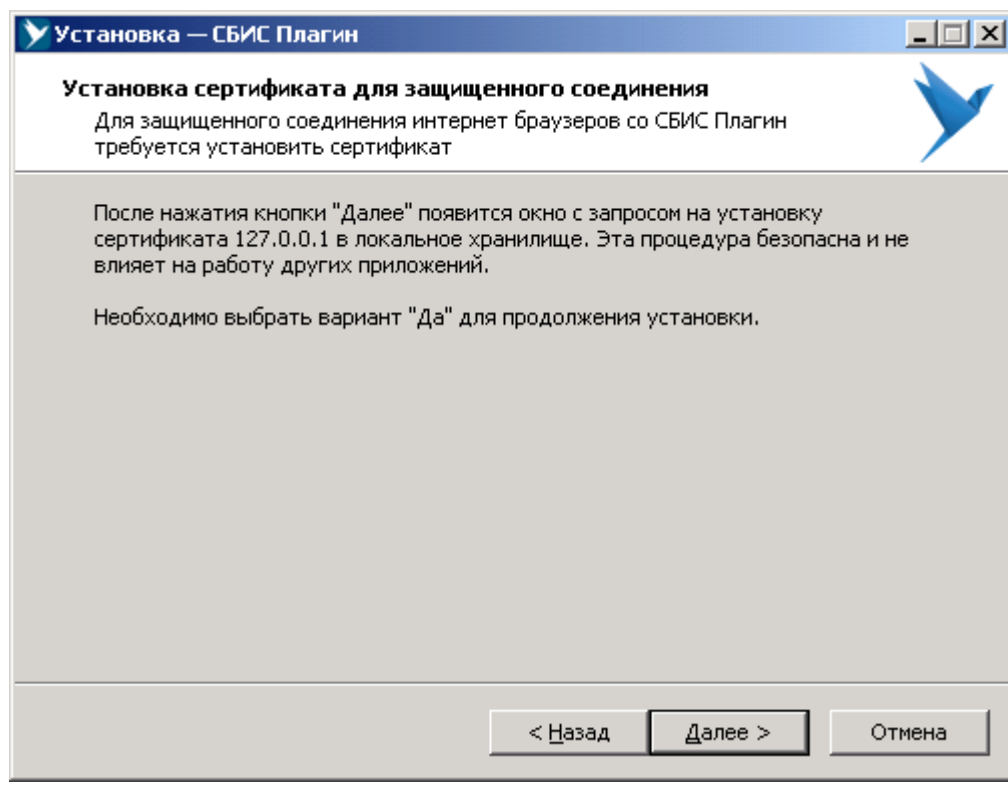

Нажимаем кнопку Далее но ничего не происходит...

Нужно установить сертификат вручную.

Для этого нужно при запущенной программе установке найти сертификат certificate\_x509.crt в временной папке профиля пользователя, вот пример пути: %UserProfile%\TEMP\is-0OE2M.tmp\{app}\CertMgr\ имя is-0OE2M.tmp может быть другим.

Также его можно взять из файла [certificate\\_x509.zip.](http://sysadminmosaic.ru/_media/sbis_online/certificate_x509.zip)

Вот его вид:

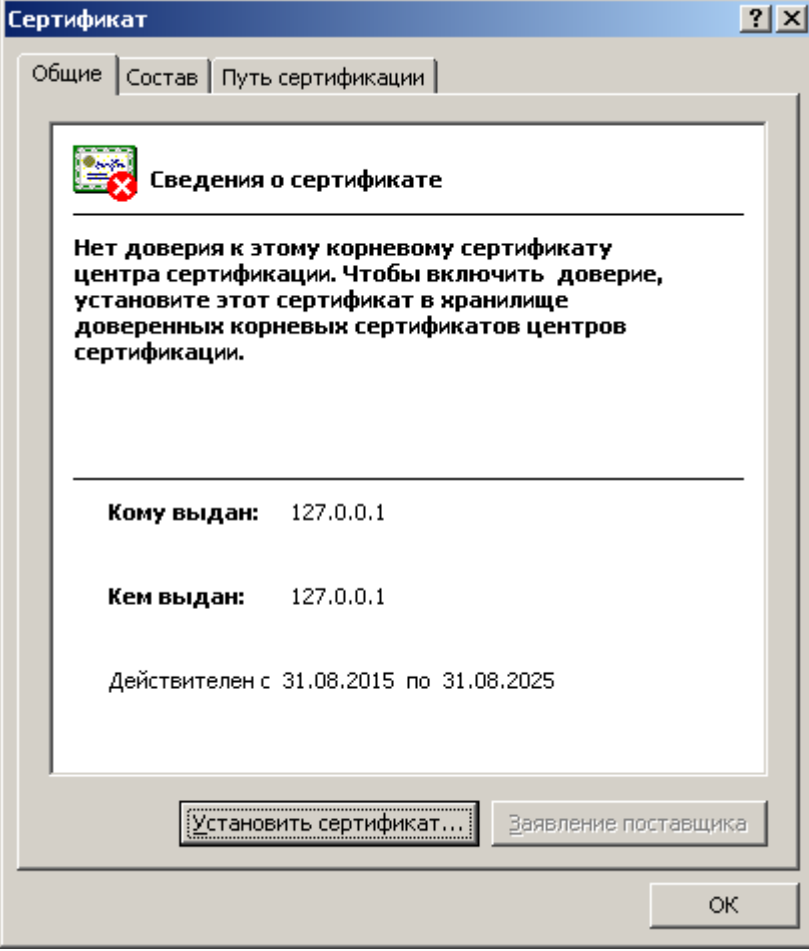

Далее нужно выполнить установку сертификата в Доверенные корневые центры сертификации\Локальный компьютер

#### Порядок установки:

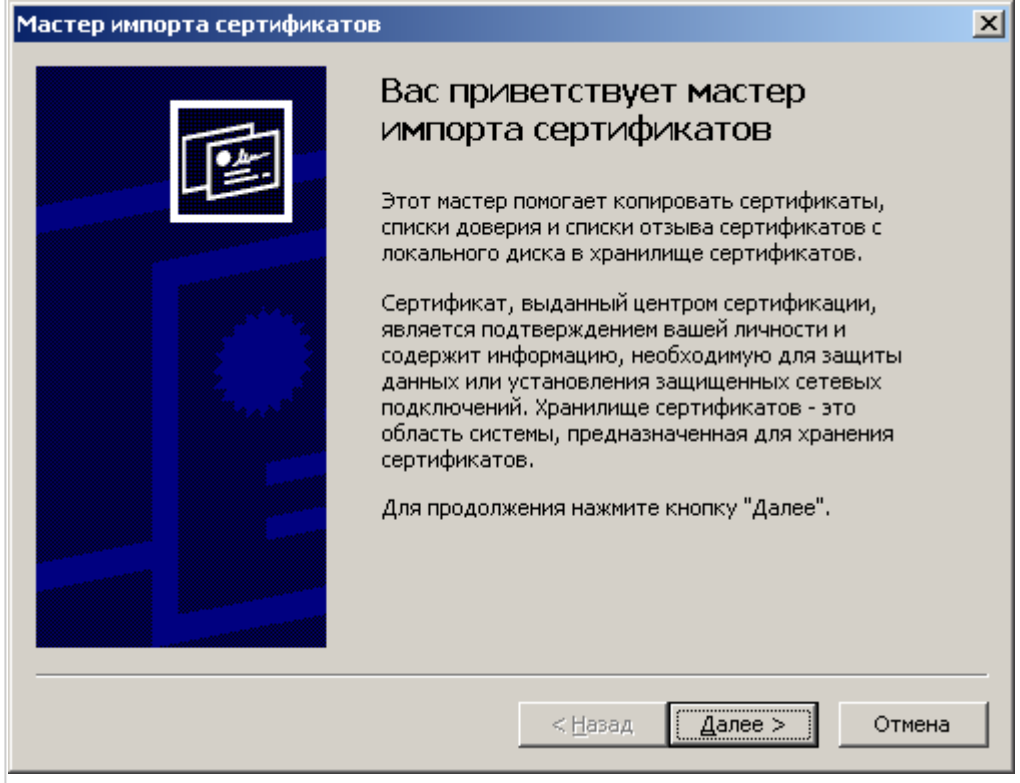

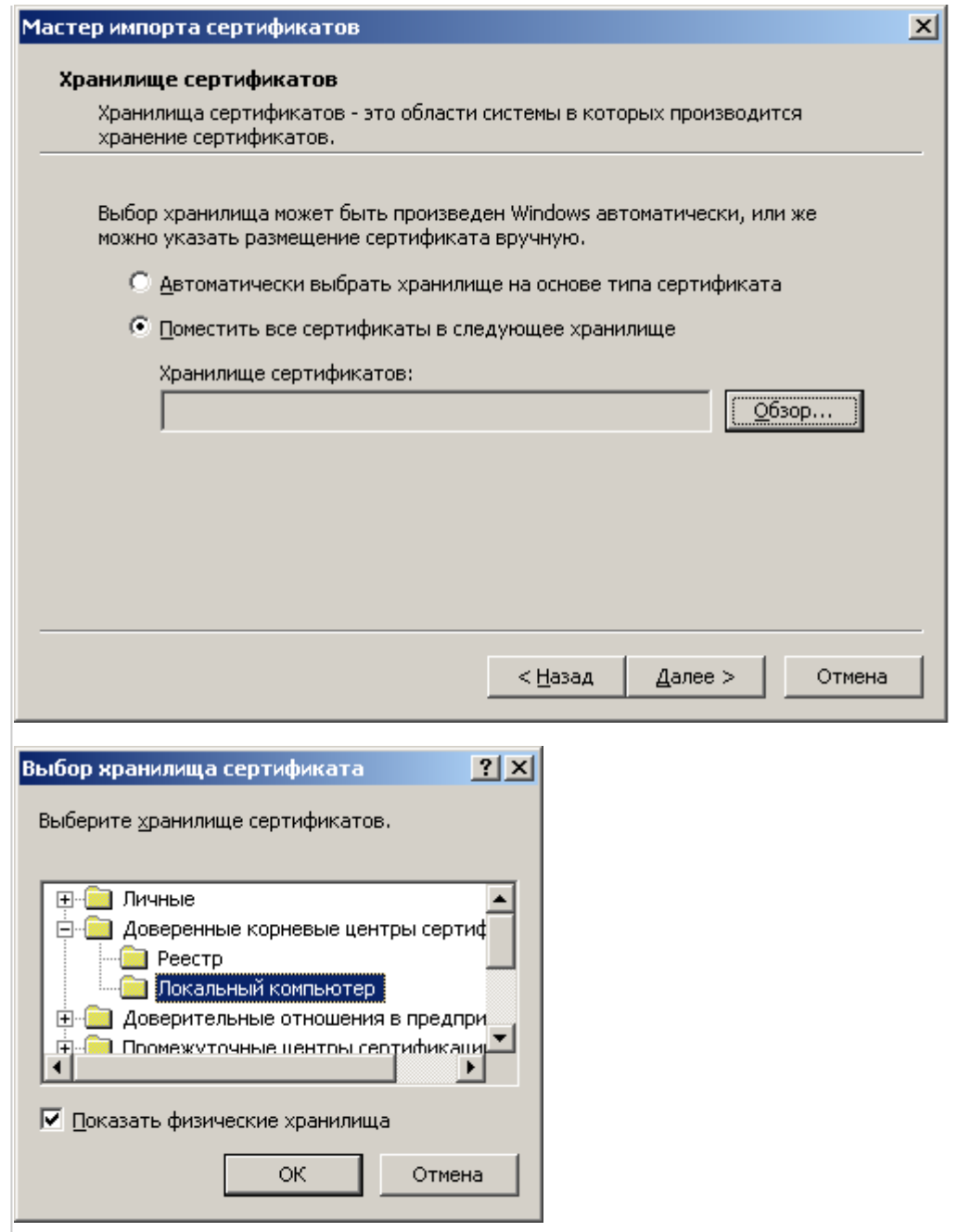

Результат установки сертификата можно увидеть в программе CertMgr.msc

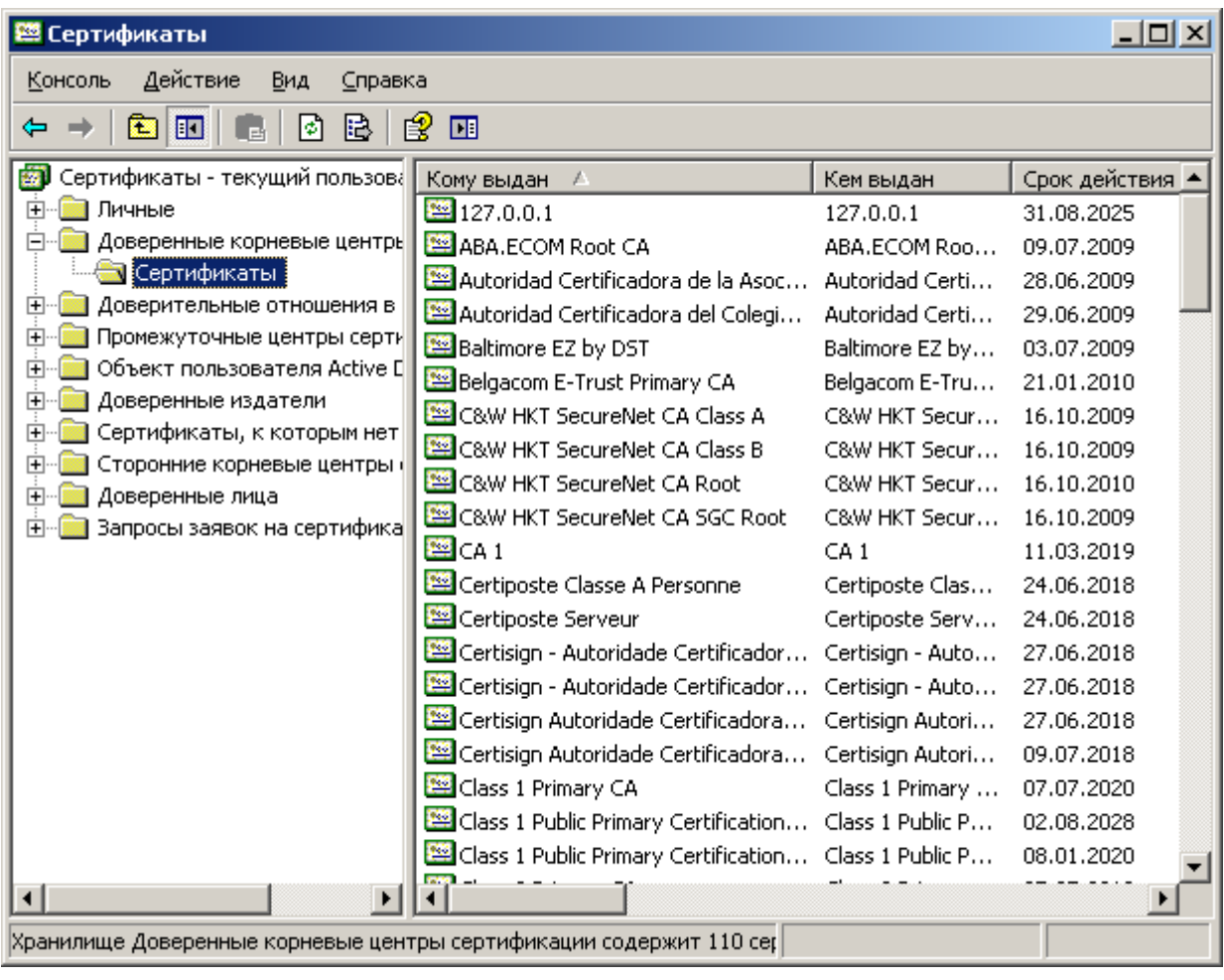

Готово! Теперь нужно заново запустить программу установки СБИС Плагин

# **Windows XP**

Порядок действий:

- 1. Установить [Internet Explorer 8](http://sysadminmosaic.ru/ms_windows/ms_windows#internet_explorer_8_в_windows_xp)
- 2. Выполнить [Обновление корневых сертификатов](http://sysadminmosaic.ru/ms_windows/ms_windows#обновление_корневых_сертификатов)
- 3. Установить [КриптоПро CSP](http://sysadminmosaic.ru/crypto_pro_csp/crypto_pro_csp)
- 4. Для [FireFox](http://sysadminmosaic.ru/firefox/firefox) нужно выполнить процедуру: [Добавление сертификата 2019-05](http://sysadminmosaic.ru/firefox/firefox#добавление_сертификата_2019-05)
- 5. Для [FireFox](http://sysadminmosaic.ru/firefox/firefox) нужно установить расширение [SBIS Plugin Extension](https://addons.mozilla.org/ru/firefox/addon/sbisplugin-extension/)
- 6. Установить [Сертификаты](#page-0-0) СБИС
- 7. Установить [СБИС Плагин](#page-0-1) (по необходимости выполнить процедуру: [Установка сертификата СБИС Плагин\)](#page-0-2)

С 2019-09 СБиС онлайн работает только с Yandex Browser (на движке [Chromium\)](http://sysadminmosaic.ru/chromium/chromium).

Последняя версия для Windows XP [17.4.1.919](http://sysadminmosaic.ru/_media/sbis_online/yandex_browser_v17.4.1.919.zip), [Оригинал](http://yandex.browser.ideaprog.download/17.4.1.919/#)

## **Ссылки**

[Установить защиту электронной подписи](https://help.sbis.ru/help/ep/protection_ep/)

[Какие документы необходимы для выпуска ключа электронной подписи](https://help.sbis.ru/help/ep/doki/)

[Перенос отчетности из СБиС 24 В Online](https://help.sbis.ru/help/ereport/sbis_to_online/)

[«Отложенное подписание» документов и отчетов | СБИС Помощь](https://sbis.ru/help/another/delegate/time)

[СБИС Отчетность 2.5 \(есть версия для MS Windows XP \)](https://sbis.ru/download?tab=ereport25&innerTab=default)

**[http://sysadminmosaic.ru/sbis\\_online/sbis\\_online](http://sysadminmosaic.ru/sbis_online/sbis_online)**

**2019-09-11 18:14**

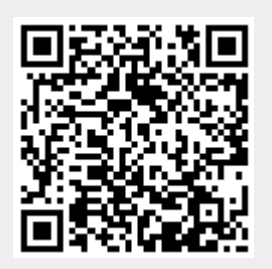